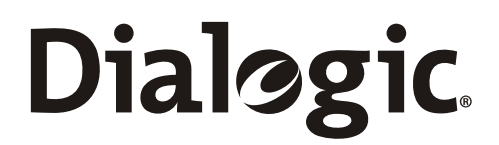

## **Dialogic® SS7 Protocols Call Test Utility (CTU) User Guide**

Document Reference U25SSS

www.dialogic.com

## Dialogic. Section 1 Introduction

Copyright © 2005-2007 Dialogic Corporation. All Rights Reserved. You may not reproduce this document in whole or in part without permission in writing from Dialogic Corporation.

All contents of this document are furnished for informational use only and are subject to change without notice and do not represent a commitment on the part of Dialogic Corporation. Reasonable effort is made to ensure the accuracy of the information contained in the document. However, Dialogic Corporation does not warrant the accuracy of this information and cannot accept responsibility for errors, inaccuracies or omissions that may be contained in this document.

INFORMATION IN THIS DOCUMENT IS PROVIDED IN CONNECTION WITH DIALOGIC® PRODUCTS. NO LICENSE, EXPRESS OR IMPLIED, BY ESTOPPEL OR OTHERWISE, TO ANY INTELLECTUAL PROPERTY RIGHTS IS GRANTED BY THIS DOCUMENT. EXCEPT AS PROVIDED IN A SIGNED AGREEMENT BETWEEN YOU AND DIALOGIC, DIALOGIC ASSUMES NO LIABILITY WHATSOEVER, AND DIALOGIC DISCLAIMS ANY EXPRESS OR IMPLIED WARRANTY, RELATING TO SALE AND/OR USE OF DIALOGIC PRODUCTS INCLUDING LIABILITY OR WARRANTIES RELATING TO FITNESS FOR A PARTICULAR PURPOSE, MERCHANTABILITY, OR INFRINGEMENT OF ANY INTELLECTUAL PROPERTY RIGHT OF A THIRD PARTY.

Dialogic products are not intended for use in medical, life saving, life sustaining, critical control or safety systems, or in nuclear facility applications.

It is possible that the use or implementation of any one of the concepts, applications, or ideas described in this document, in marketing collateral produced by or on web pages maintained by Dialogic Corporation or its subsidiaries may infringe one or more patents or other intellectual property rights owned by third parties. Dialogic Corporation does not provide any intellectual property licenses with the sale of Dialogic products other than a license to use such product in accordance with intellectual property owned or validly licensed by Dialogic Corporation or its subsidiaries and no such licenses are provided except pursuant to a signed agreement with Dialogic Corporation. More detailed information about such intellectual property is available from Dialogic Corporation's legal department at 9800 Cavendish Blvd., Montreal, Quebec, Canada H4M 2V9. Dialogic Corporation encourages all users of its products to procure all necessary intellectual property licenses required to implement any concepts or applications and does not condone or encourage any intellectual property infringement and disclaims any responsibility related thereto. These intellectual property licenses may differ from country to country and it is the responsibility of those who develop the concepts or applications to be aware of and comply with different national license requirements.

Dialogic is a registered trademark of Dialogic Corporation. Dialogic's trademarks may be used publicly only with permission from Dialogic.

Such permission may only be granted by Dialogic's legal department at 9800 Cavendish Blvd., 5th Floor, Montreal, Quebec, Canada H4M 2V9. Any authorized use of Dialogic's trademarks will be subject to full respect of the trademark guidelines published by Dialogic from time to time and any use of Dialogic's trademarks requires proper acknowledgement.

Windows and Visual C++ are registered trademarks of Microsoft Corporation in the United States and/or other countries. Other names of actual companies and products mentioned herein are the trademarks of their respective owners.

Publication Date: October 2007

Document Number: U25SSS, Issue 3

# Dialogic.

### **Revision History**

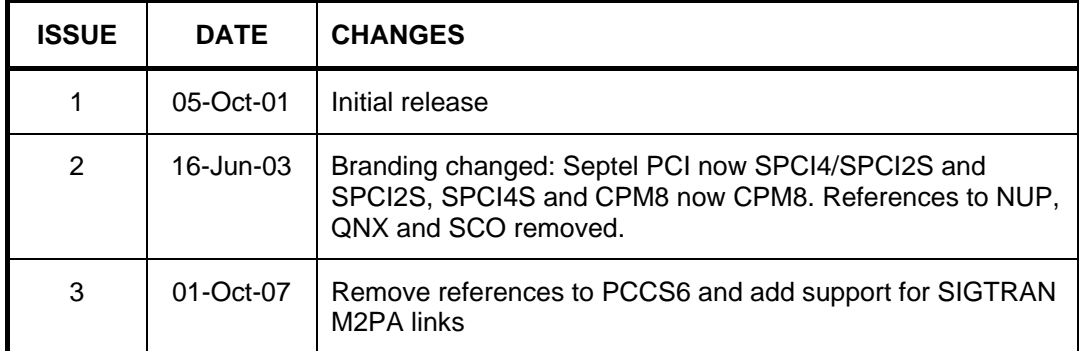

# Dialogic. Section 1 Introduction

### **Contents**

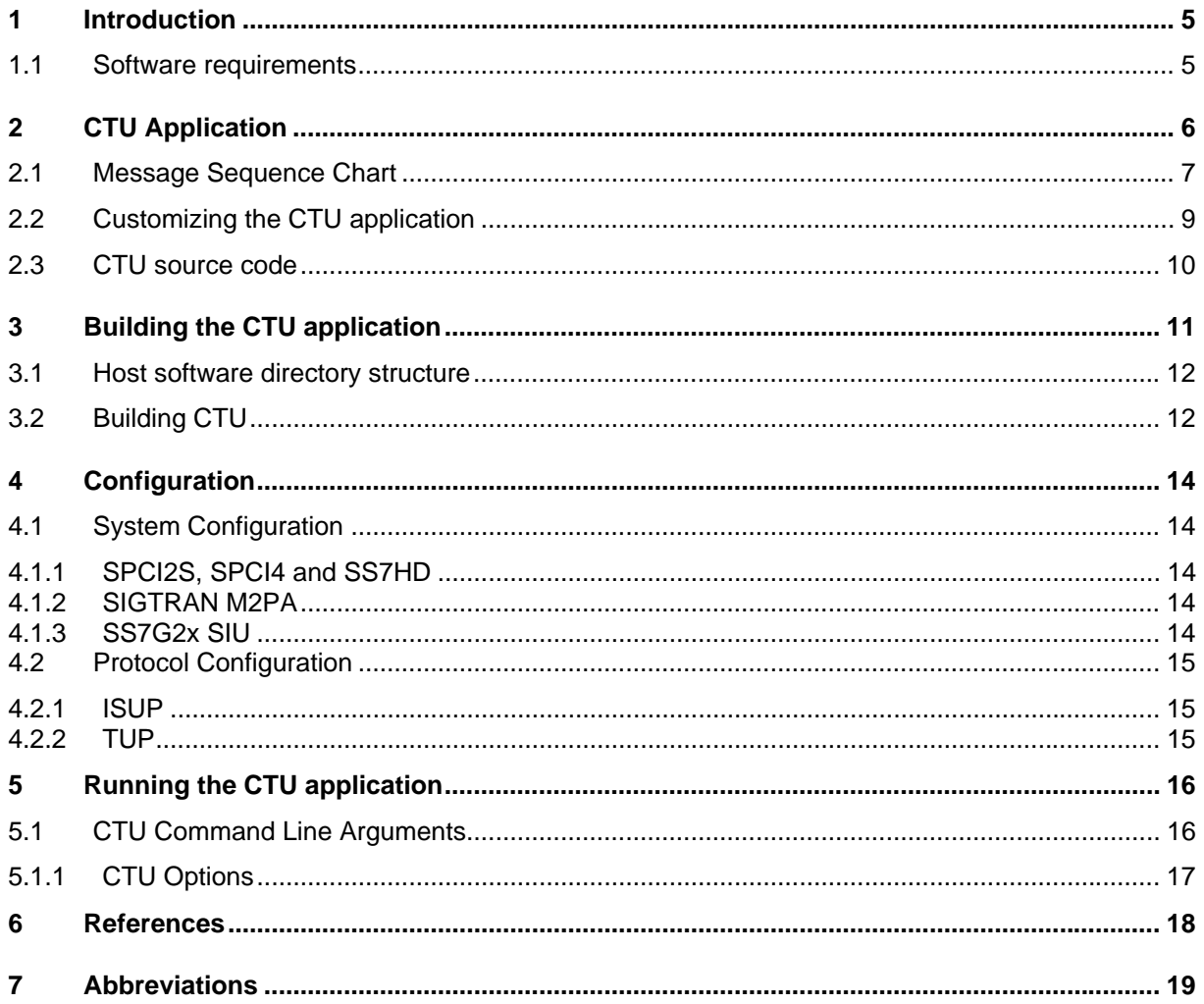

### **1 Introduction**

The Dialogic® Call Test Utility (CTU) is an example application designed to demonstrate the use of the Dialogic<sup>®</sup> ISUP and TUP modules. This user guide describes the design, build and usage of this application for developers.

The purpose of CTU is to demonstrate the behavior of the telephony modules by offering simple functionality while showing real examples of the interface to the modules. The CTU application can also be used to provide simple verification of system configuration and set-up.

This user guide is intended for users who choose to develop their own applications that will interface with and use the functionality provided by the ISUP and TUP modules.

### **1.1 Software requirements**

The CTU application requires the following software:

- 1. Dialogic® SS7 Development Package
- 2. Dialogic<sup>®</sup> User Part Development Package
- 3. For TDM-based configurations:
	- ss7.dc3 or ss7.dc4 codefile
	- Dialogic® MTP3, ISUP/TUP host binaries, as required
- 4. For SIGTRAN-based configurations:
	- Dialogic® M2PA, MTP3, ISUP/TUP host binaries, as required

Software can be downloaded from http://www.dialogic.com/support/helpweb/signaling/software3.htm

## **2 CTU Application**

The Dialogic<sup>®</sup> CTU application is used to receive incoming calls. When an incoming call is received, CTU performs simple checks on the parameters in the received message for example checking the parameter name and its length, and answers the call before making an outgoing call on the next circuit.

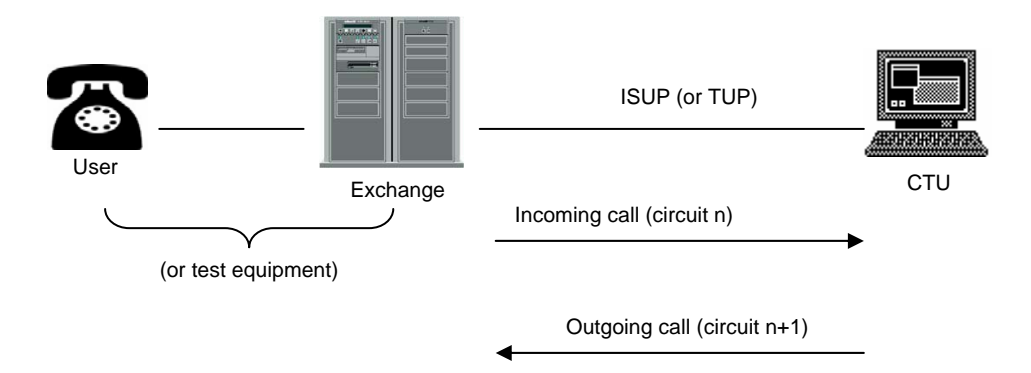

**Figure 1.** CTU Network Architecture

CTU takes a number of command line options (refer to Section 5.1 CTU Command Line Arguments), which if set shall allow full tracing of sent and received messages.

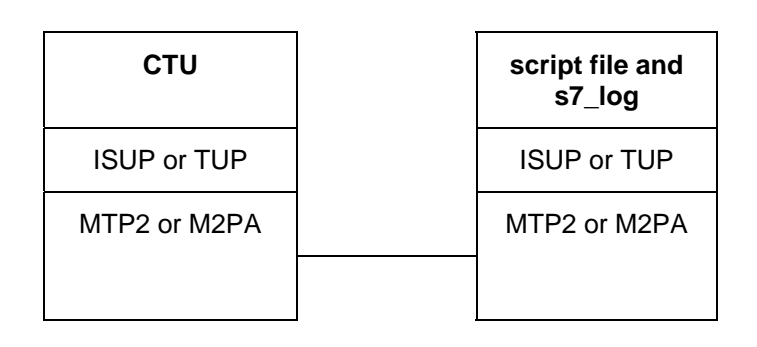

Point code 1 Point code 2

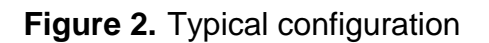

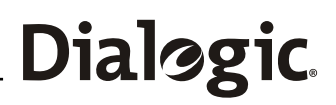

### **2.1 Message Sequence Chart**

The following pages contain message sequence charts showing typical message flows for phone calls made when using CTU. Each chart shows the message flow between the application and the telephony module e.g. ISUP.

As a basic behavior, CTU waits for a Setup Indication to be received and then responds with an Alerting Request followed by a Setup Response on the same circuit. (Refer to the appropriate programmer's manual [1] and [2] for further information). After the incoming call is connected, CTU initiates a new outgoing call on the next circuit (with a Setup Request using the same parameters as those in the received Setup Indication) and waits for the remote application to complete the connection (Figure 4).

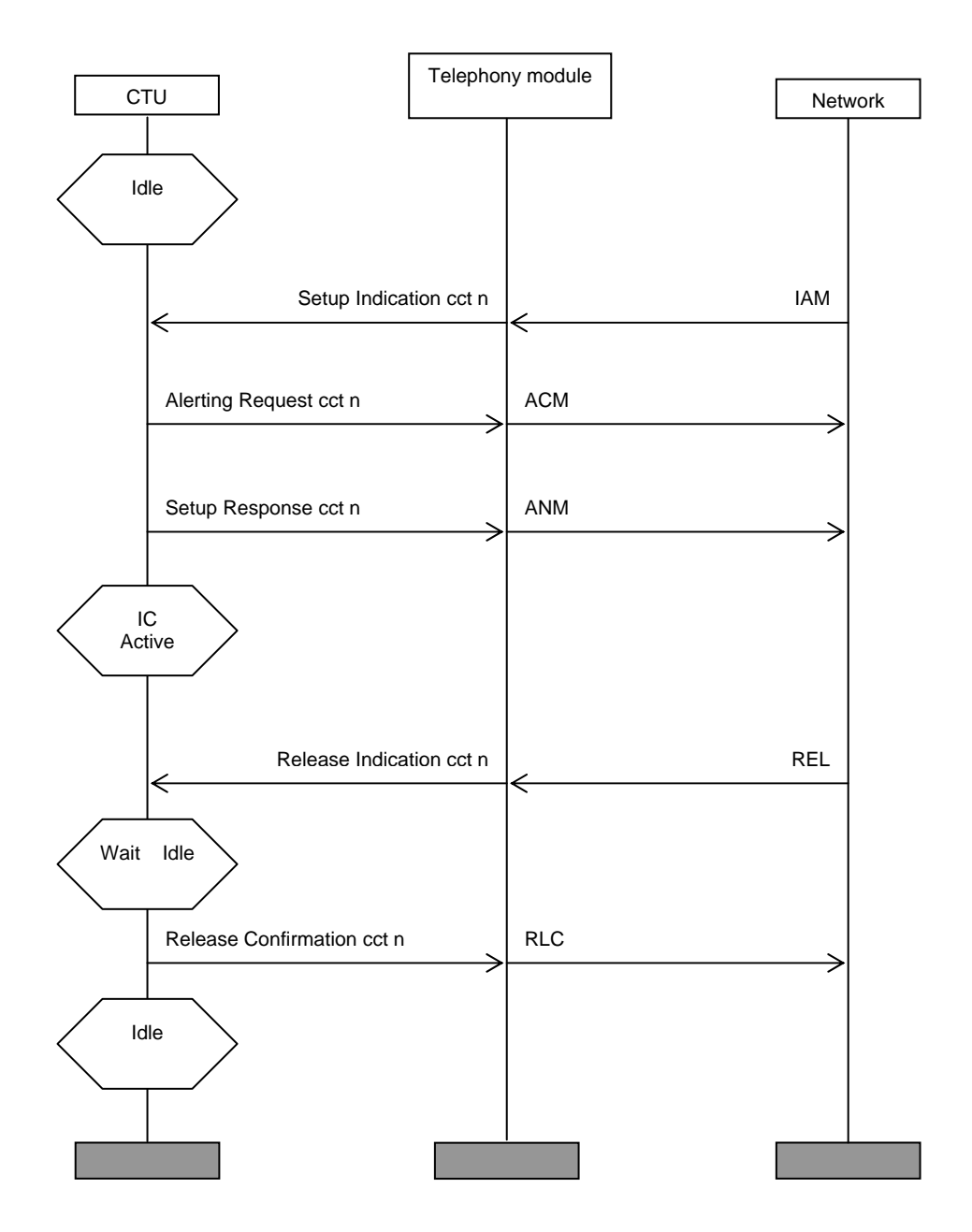

**Figure 3.** Typical basic incoming call

# Dialogic. Section 2 CTU Application

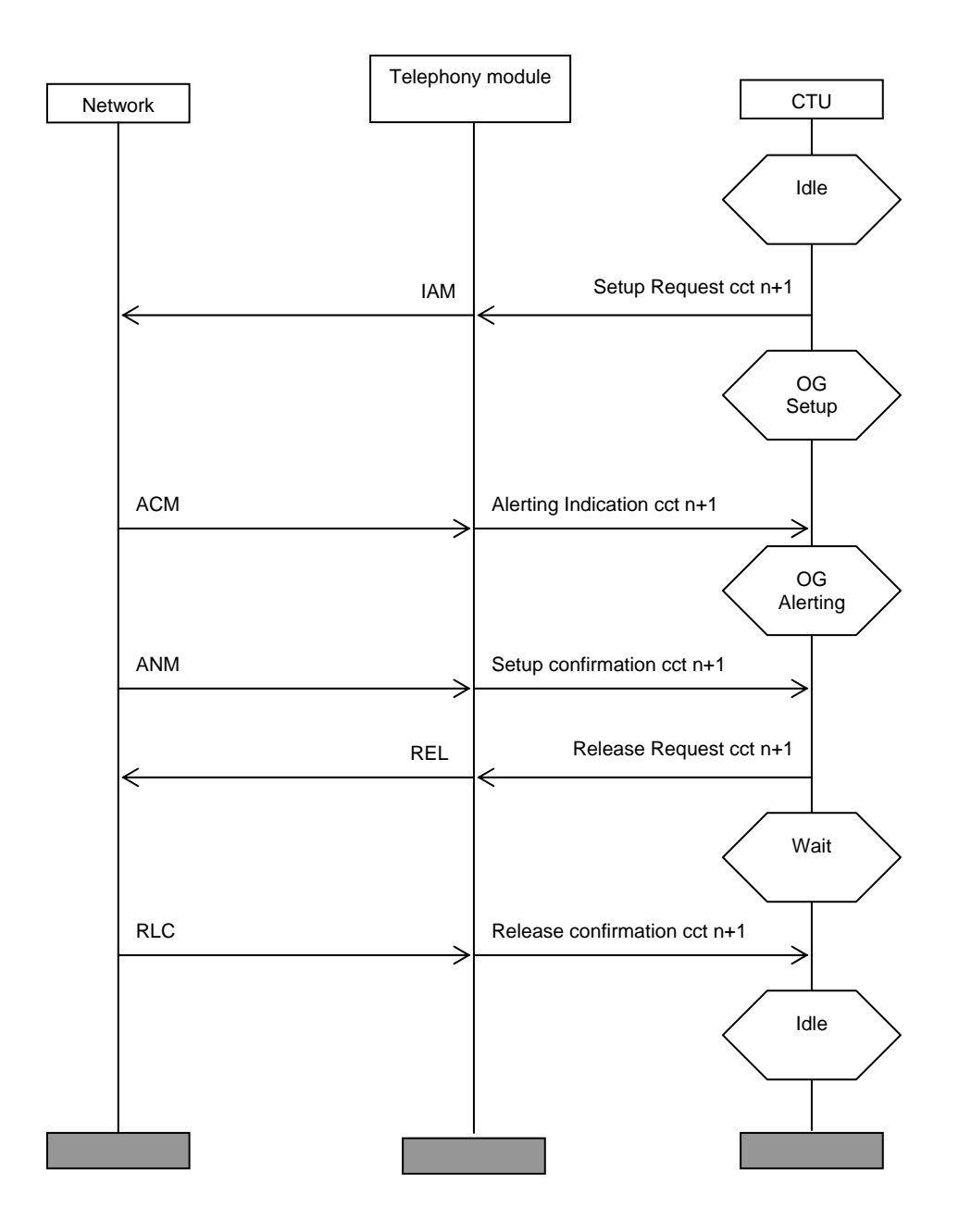

**Figure 4.** Typical basic outgoing call

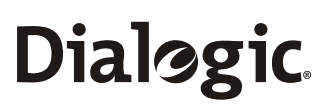

### **2.2 Customizing the CTU application**

CTU is example program for development using the ISUP and TUP protocols and as such, a number of simplifications and limitations have been implemented.

It is possible to use the CTU application for the development of protocols, such as ISUP, irrespective of its variant e.g. ITU-T, ANSI.

The main simplification and limitation is that the outgoing call is always made on the next circuit. In a real application, whenever an incoming call is received some kind of processing would be required to determine information such as circuit selection and routing. However, as an example application, CTU will always use the same data that was received from the incoming call to setup the outgoing call. CTU provides support for a limited number of messages and parameters. Therefore, only mandatory and few optional parameters are supported. CTU has no provision for handling segmented messages nor the ability to handle proprietary messages and parameters.

For parameters received by CTU, only supported parameters will be passed transparently from the incoming call to the outgoing call to the remote end. Unsupported or unrecognized parameters are ignored and shall consequently be discarded. Similarly, on receipt of an unsupported or unrecognized message, the message shall be ignored and discarded. The CTU example program may be further extended by the user to meet additional requirements.

Refer to Appendix E - Supported Messages and Parameters for a list of all messages and parameters supported.

Refer to Appendix F - Adding new messages and parameters for information on adding new messages and parameters.

### **2.3 CTU source code**

The CTU program can be found in the *Dialogic® User Part Development Package*. The following table describes the files required by the CTU application:

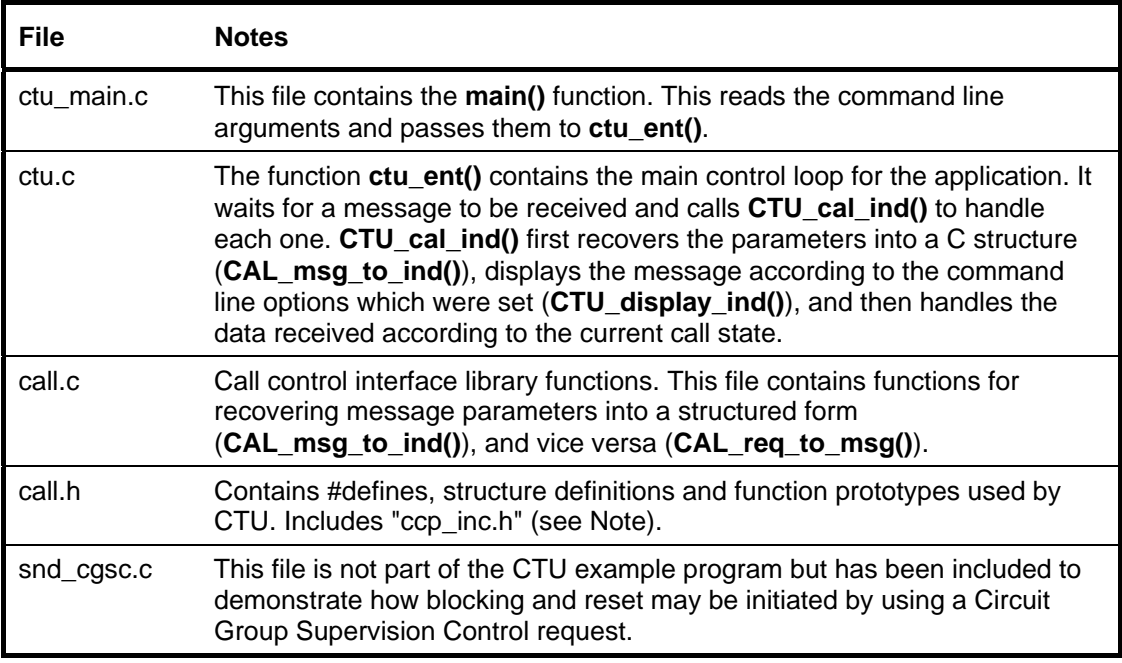

Note: ccp\_inc.h (included in the Dialogic® SS7 Development Package) contains #defines used by the Common Call Control interface. Although these definitions are largely based on ITU-T Q.763, due to the number of protocols and variants supported there may be some differences in the definitions used as it is not always possible to use the same definition as specified by the ITU-T recommendation.

### **3 Building the CTU application**

Example make-files for the following operating systems are provided and identified by a unique suffix:

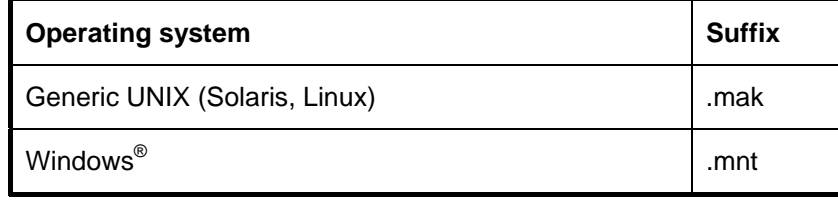

A single definitions file (one for each operating system) which contains the definitions relating to the user's own development environment is supplied in the *Dialogic® User Part Development Package.* The definitions files are as follows, and the appropriate file should be used depending on the operating system:

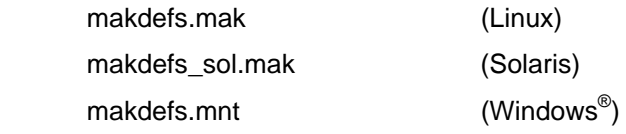

For the Windows<sup>®</sup> operating system, a dynamically linked GCT library that allows the application to link to the GCT functions is supplied in the *Dialogic*®  *SS7 Development Package* as follows:

gctlib.dll (Visual C++<sup>®</sup> compiler)

For 'UNIX', a GCT shared object is supplied in the *Dialogic® SS7 Development Package*

e.g. libgctlib.so.1.0.0 (Linux & Solaris)

The source code for the example program should be compiled and linked with the appropriate library for the operating system in use.

### **3.1 Host software directory structure**

To build the CTU application, the user should first ensure that the required files are copied into the correct directories as follows:

- 1. Copy either the zip or tar file from the *Dialogic® User Part Development Package* to the *Dialogic® SS7 Development Package* directory and decompress using the appropriate tool. The choice of the zip or tar file is up to the user; both will create the UPD directory structure shown in the table below. The table below shows files required by the CTU program only.
- 2. The C header files in the INC directory shown in the table below The C header files in the INC directory shown in the table below list the header files required by the CTU program.

The following table lists the directory structure and files required to build the CTU programs supplied on the *Dialogic® User Part Development Package*.

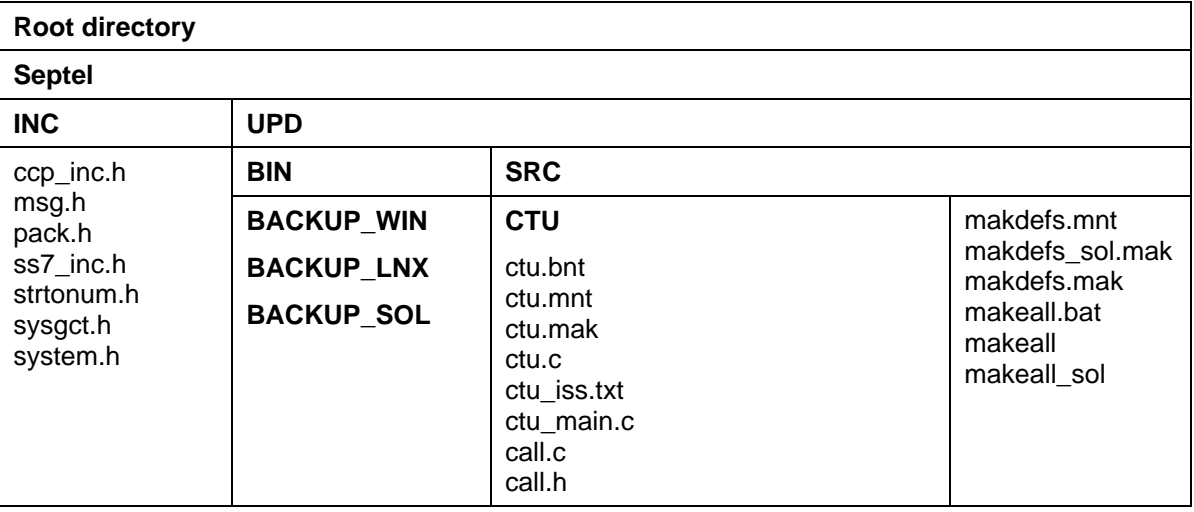

### **3.2 Building CTU**

It is assumed that the UPD is extracted in the *Dialogic® SS7 Development Package* directory i.e. for Windows® C:\Septel as shown above.

A script is provided in the SRC directory to build and copy all of the example programs into the UPD\BIN directory. To run this script, change to the SRC directory and type one of the following commands depending on the operating system:

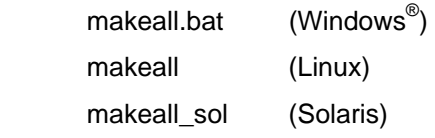

A pre-built copy of the CTU application, for each operating system, can be located within the backup subdirectories in the BIN directory.

**Dialogic** 

To build the CTU program, change to the SRC\CTU directory and type one of the following commands depending on the operating system:

nmake /f ctu.mnt

make –f ctu.mak

make -f ctu\_sol.mak

### **4 Configuration**

The local and remote ends of the system need to be configured before the Dialogic<sup>®</sup> CTU application may be run. Example configuration files are provided on the Dialogic® User Part Development Package diskette and after installation will be stored in the directories as shown in the following table:

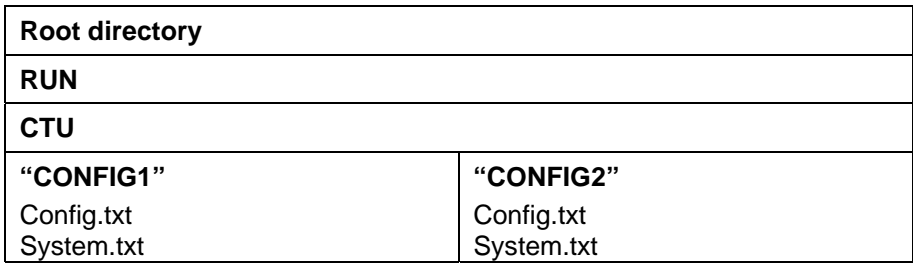

The configuration files in the CONFIG1 (for point code 1) and CONFIG2 (for point code 2) directories should be copied to the appropriate node. Refer to Appendix A - Example CTU configuration files for further information.

### **4.1 System Configuration**

The GCT environment is configured using the Dialogic<sup>®</sup> gctload program and the system.txt file. The basic board configuration along with the Dialogic® MTP, SCCP, TCAP and MAP modules is achieved using the config.txt file.

### **4.1.1 SPCI2S, SPCI4 and SS7HD**

The GCT environment is configured using the gctload program and the system.txt file. The basic board configuration along with the MTP, ISUP or TUP modules are configured using the config.txt file.

Example configuration files for CTU are contained in the Appendix . When running CTU on a Windows<sup>®</sup> host system using a SPCI4 with the MTP3 and ISUP modules running on the board, the provided example configuration files may be used without any modification. Configuration details for other board types are also provided for reference.

### **4.1.2 SIGTRAN M2PA**

It is also possible to run the CTU applications from 2 hosts connected in back-to-back with SIGTRAN M2PA links.

### **4.1.3 SS7G2x SIU**

System and protocol information is configured using the SIU management module and commands in the config.txt and system.txt files. Further information on this can be obtained from the SIU user manual [4].

*Note: These files are not contained in the User Part Development Package.* 

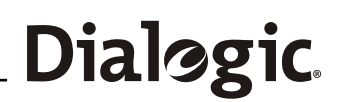

### **4.2 Protocol Configuration**

All protocol modules are configured using commands in the config.txt file. The example configuration files given in the appendices will perform the appropriate protocol configuration shown below. If the user wishes to better understand or alter the configuration given, the following sections will be of interest.

Before configuring the protocol modules, it is useful to determine the following information relative to each network entity:

- Local point code
- Remote point code
- Point code format
- Signaling timeslot

### **4.2.1 ISUP**

The local point code is contained in the main ISUP configuration command (refer to the programmer's manual [1] for details). In addition, configuration commands are required for each circuit group.

### **4.2.2 TUP**

The local point code is contained in the main TUP configuration command (refer to the programmer's manual [2] fir details). In addition, configuration commands are required for each circuit group.

## **5 Running the CTU application**

Before running the Dialogic<sup>®</sup> CTU application, the GCT environment must first be initialized and the signaling links brought into service. This is achieved by running the Dialogic<sup>®</sup> gctload program, and activating the links using the Dialogic® mtpsl utility. Refer to manuals [4], or [5] for details as appropriate.

In the example configuration, calls must be initiated at the remote end (config2) either by the use of test equipment or script files may be used in conjunction with the Dialogic<sup>®</sup> s7 play utility. If using these example configuration files, CTU must be run at the end using config1. Example script files are provided in Appendix B - Example script files.

For further information on these commands, refer to the appropriate Programmer's manual ([1] or [2]).

### **5.1 CTU Command Line Arguments**

**Option Default Notes -m** 0x3d CTU module Id **-c** 0x23 CTU user part module (defaults to ISUP). If using TUP ensure that this is set to 0x4a. **-o** 0x0010 Run-time options (defaults to display received indications) Add together required values for tracing options, if required (see section 5.1.1 CTU Options).

The module takes a number of command line arguments, which are summarized below:

Example:

ctu –c0x23 –o0x0017

The above example will set the internal CTU tracing for ISUP with OPT\_TR\_PARAM, OPT\_TR\_PRIM, OPT\_TR\_CALL and OPT\_TR\_RX\_IND run time options. These options are described in the following subsection.

## **5.1.1 CTU Options**

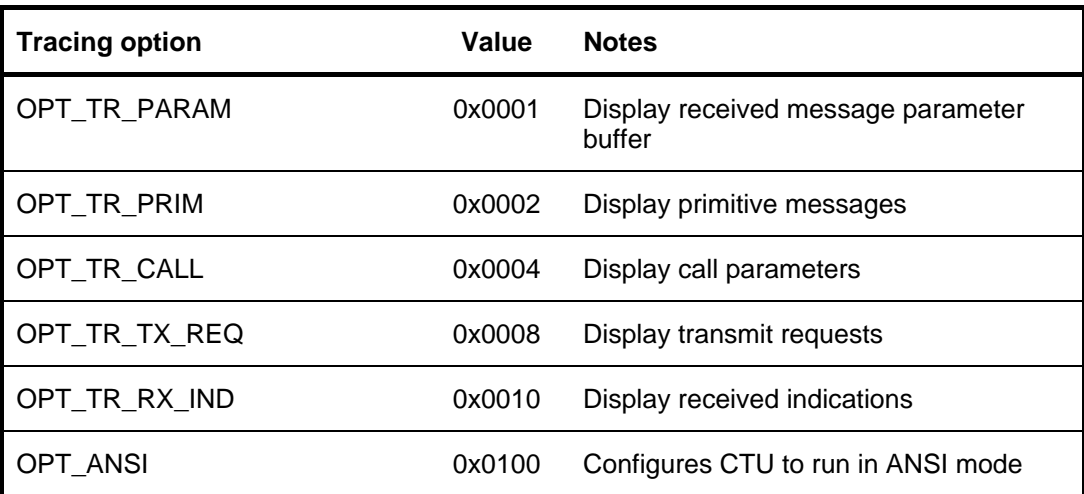

## Dialogic. Section 6 References

### **6 References**

- [1] U04SSS, Dialogic<sup>®</sup> ISUP Programmer's Manual
- [2] U09SSS, Dialogic<sup>®</sup> TUP Programmer's Manual
- [3] U10SSS, Dialogic<sup>®</sup> Software Environment Programmer's Manual
- [4] 05-2302, Dialogic® SS7G2x SIU Mode User Manual
- [5] U03HSP, Dialogic® Programmer's Manual for SPCI2S, SPCI4S and CPM8
- [6] 05-2063, Dialogic<sup>®</sup> SS7HD Programmer's Manual
- [7] ITU-T Recommendation Q.763, Signaling System No.7 ISDN user part formats and codes
- [8] U04STN, Dialogic<sup>®</sup> Programmer's Manual for Sigtran Host Software

Updates to the documentation are available on the Dialogic web site at http://www.dialogic.com/support/helpweb/signaling/default.htm

# Dialogic.

## **7 Abbreviations**

The following lists acronyms alphabetically used in this user guide.

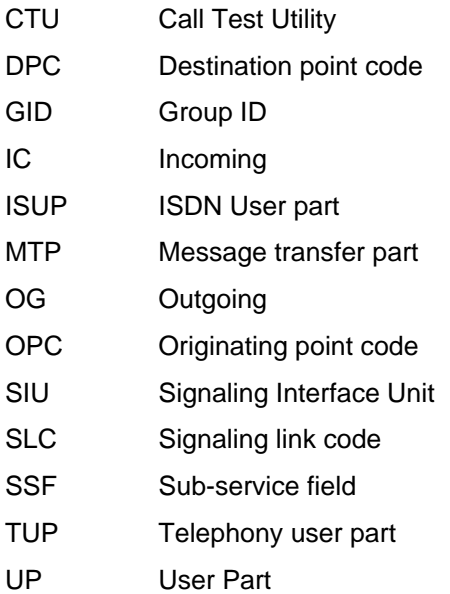

### **Appendix A - Example CTU configuration files**

This section provides example configuration files (system.txt and config.txt) for use with the Dialogic $^\circ$ CTU application on a Windows<sup>®</sup> host system for Dialogic<sup>®</sup> SPCI4 boards. The ISUP module is running on the board and CTU is running as module ID 0x3d.

Before configuring the protocol modules it is useful to determine information such as the local point code and remote point code relative to each network entity. For this example configuration, the local point code is 1 and the remote point code is 2(see Fig. 5).

#### **Example configuration**

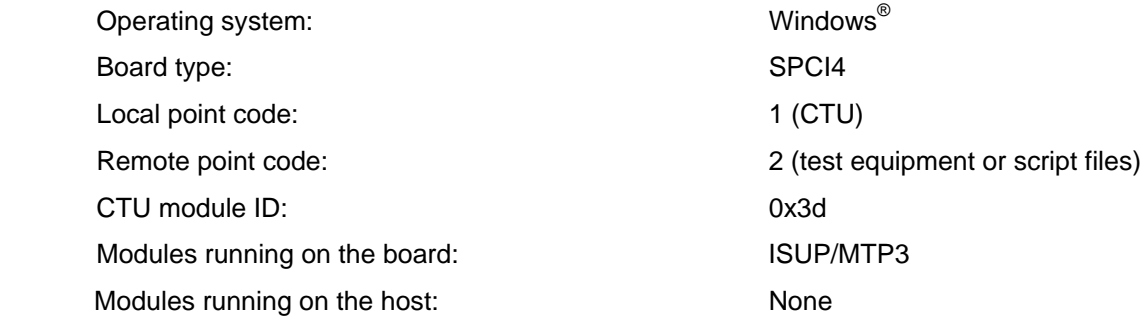

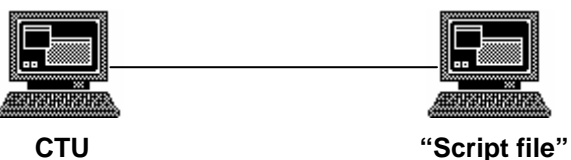

Point code 2

**Figure 5.** Example configuration

Point code 1

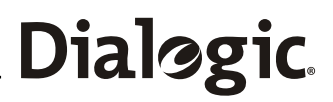

### **A.1 system.txt**

This section provides one example system.txt file for an SPCI4 board running under Windows® using the example configuration described earlier in this appendix.

The following example system.txt file is valid for point code 1 and point code 2. All comments are denoted by '\*'. For reference, the provided system.txt file also includes example configurations for TUP, although all commands specific to the TUP protocol modules have been commented out.

### **A.1.1 system.txt for point code 1(CTU) and point code 2(remote end)**

```
******************************************************************** 
* Example system.txt. 
* Edit this file to reflect your configuration. 
        ******************************************************************** 
* 
* Essential modules running on host: 
* 
LOCAL 0x20 * ssds - Board interface task<br>LOCAL 0x00 * tim nt - Timer task
                      * tim nt - Timer task
* 
* Optional modules running on the host: 
* 
LOCAL 0xcf * s7_mgt - Management/config task
LOCAL 0x3d * ctu - Example user part task<br>LOCAL 0xef * s7 log - Logs status, trace
                      * s7_log - Logs status, trace and error messages
* 
* Modules running on the board (all redirected via ssd): 
* 
REDIRECT 0x23 0x20 * ISUP module 
* REDIRECT 0x4a 0x20 * TUP module 
REDIRECT 0x22 0x20 * MTP3 module 
REDIRECT 0x71 0x20 * MTP2 module 
REDIRECT 0x10 0x20 * CT bus/Clocking control module 
REDIRECT 0x8e 0x20 * On-board management module 
* 
* Redirection of status indications: 
* 
REDIRECT 0xdf 0xef * LIU/MTP2 status messages 
* 
* Now start-up all local tasks: 
* 
FORK PROCESS ...\..\..\..\ssds.exe
\begin{array}{ccc}\n\texttt{FOR}\texttt{\_PROCES} & \dots \dots \dots \end{array}<br>FORK_PROCESS \begin{array}{ccc}\n\therefore \dots \dots \dots \end{array}\ldots...\ldots...\text{tick}_nt.exe
FORK_PROCESS ..\.\.\.\.\s7_mgt.exe<br>FORK_PROCESS ..\.\.\.\.\s7_log.exe
                      \ldots\ldots\ldots\ldots\s7_log.exe
*
```
### **A.1.2 Using different operating systems and configurations**

The following subsections provide information regarding the system.txt file if using different operating systems or board-based configurations.

### A.1.2.1 Running CTU with SS7HD

If using SSHD boards, the following lines:

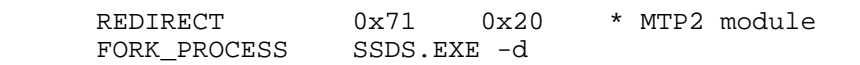

should be replaced by:

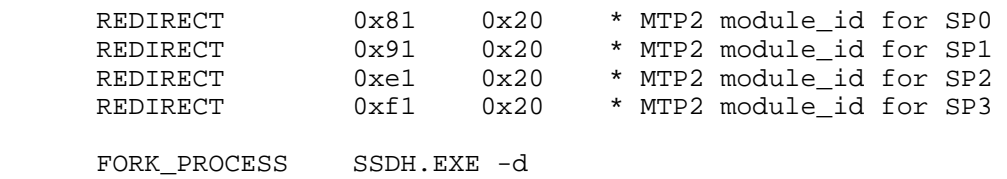

Refer to [5] for further information.

### A.1.2.2 Running CTU on the with SS7G2x

If using the SIU, additional commands required by the SIU will need to be included. Therefore, the example system.txt provided in this appendix should not be used. Refer to [4] for further information.

### A.1.2.3 Running protocols on the host

If using a host binary, so that the protocol module is run on the host instead of the board, start up the appropriate host binary using the FORK\_PROCESS command, a LOCAL declaration should be added to show that the module is running locally on the host and the corresponding REDIRECT command (which redirects messages for that module to the board) should be removed.

Refer to [4], [5] and [5] as appropriate.

### A.1.2.4 Running CTU with other operating systems

If using operating systems other than Windows®, the names of some of the executable files used in the FORK\_PROCESS commands need to be changed.

Refer to [4], [5] and [5] as appropriate.

### A.1.2.5 Running CTU with TUP

TUP has a different module ID, 0x4a, from ISUP (0x23) and if TUP is to be run, on the board or on the host ensure that the TUP module ID is specified in the system.txt file..

Refer to manuals [2] and [5] for further information as appropriate.

#### A.1.2.6 Running CTU with SIGTRAN M2PA

Add the following to 'Modules running on the host':

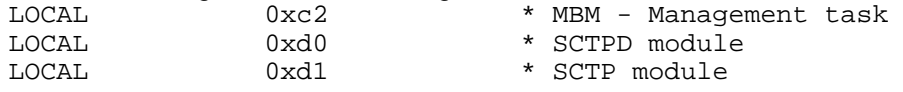

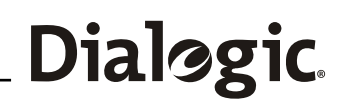

LOCAL 0xc1 \* M2PA module

Make sure these modules are started using the FORK\_PROCESS commands as follows:: FORK\_PROCESS  $\ldots\ldots\ldots\$ FORK\_PROCESS  $\ldots\ldots\ldots\ldots\ldots$ FORK\_PROCESS  $\ldots\ldots\ldots$ FORK\_PROCESS ..\..\..\..\m2pa\_nt.exe -t FORK\_PROCESS  $\ldots\ldots\ldots\ldots$ 

Refer to manuals [8] for further information as appropriate.

# **Dialogic.** Appendix A - **Example CTU** configuration files

### **A.2 config.txt**

This section provides two example config.txt files for a SPCI4 board running under Windows® using the example configuration described earlier in this appendix showing the protocol modules can be configured for use.

The following example config.txt files are for point code 1 and point code 2. All comments are denoted by '\*'. For reference, the provided config.txt file also includes example configurations for TUP, therefore all messages specific to the TUP protocol modules have been commented out.

Using the two example config.txt files (one at each end of the link) will allow a call using ISUP or TUP with 14-bit point codes to be demonstrated. If connecting to other equipment, all the various parameters in the file need to be examined to determine if they are compatible with the configuration at the other end of the link, for example:

- point codes (OPC, DPC)
- variant of ISUP or TUP (e.g. ANSI ISUP, China TUP)
- signaling timeslot

The example files provided in this appendix should not be used for the SIU (refer to [4] for further information).

### **A.2.1 config.txt for point code 1 (CTU)**

```
*************************************************************************** 
* This file needs to be modified to suit individual circumstances. 
* Refer to the relevant Programmer's Manuals for further details. 
* 
*************************************************************************** 
* For SPCI2S, SPCI4S and CPM8 / PCI boards: 
* SEPTELCP_BOARD <board_id> <flags> <code_file> <run_mode> 
SEPTELPCI BOARD 0 0x0043 ss7.dc3 ISUP
* 
* 
* Configure individual E1/T1 interfaces: 
* LIU_CONFIG <board_id> <liu_id> <liu_type> <line_code> <frame_format> 
<crc_mode> 
*LIU_CONFIG 0 0 5 1 1 1 
* 
* 
* MTP Parameters: 
* MTP CONFIG <reserved> <reserved> <options>
MTP_CONFIG 0 0 0x0000
* 
* Define linksets: 
* MTP_LINKSET <linkset_id> <adjacent_spc> <num_links> <flags> <local_spc> 
\epsiloneef\epsilonMTP_LINKSET 0 2 2 0x0000 1 0x08
* 
* Define signaling links: 
* MTP_LINK <link_id> <linkset_id> <link_ref> <slc> <board_id> <blink> 
<stream> <timeslot> <flags> 
* (Note: For PCCS6 boards the first LIU port is stream=16 
* whilst for SPCI2S, SPCI4S and CPM8 / PCI boards the first LIU port is 
stream=0) 
MTP_LINK 0 0 0 0 0 0 16 16 0x0006 
* 
* Define a route for each remote signaling point: 
* MTP_ROUTE <dpc> <linkset_id> <user_part_mask> 
MTP_ROUTE 2 0 0x0020 
* 
* 
* Define any user provided Layer 4 protocol: 
* MTP_USER_PART <service_ind> <module_id> 
*MTP_USER_PART 0x0a 0x2d 
* 
* 
* Configure ISUP module: 
* ISUP CONFIG <reserved> <reserved> <reserved> <options> <num_grps>
<num_ccts>
ISUP_CONFIG 0 0 0 0x0435 4 64 
* 
* Configure ISUP circuit groups: 
* ISUP_CFG_CCTGRP <gid> <dpc> <base_cic> <base_cid> <cic_mask> <options> 
                        * <user_inst> <user_id> <opc> <ssf> <variant> 
<options2> 
ISUP_CFG_CCTGRP 0 2 0x01 0x01 0x7fff7fff 0x001c 0 0x3d 1 0x8 0 0x00 
* 
* Configure TUP Parameters: 
* TUP_CONFIG <reserved> <reserved> <reserved> <options> <num_grps>
<num_ccts> 
*TUP_CONFIG 0 0 0 0x8141 4 64 
* 
* Define TUP circuit groups: 
* TUP_CFG_CCTGRP <gid> <dpc> <base_cic> <base_cid> <cic_mask> <options> 
                        <user inst> <user id> <opc> <ssf>
```
## **Dialogic** Appendix A - **Example CTU** configuration files

\*TUP\_CFG\_CCTGRP 0 1 0x01 0x01 0x7fff7fff 0x0030 0 0x3d 2 0x08

## **Dialogic**

### **A.2.2 config.txt for point code 2 (remote end)**

```
*************************************************************************** 
* This file needs to be modified to suit individual circumstances. 
* Refer to the relevant Programmer's Manuals for further details. 
* 
*************************************************************************** 
* 
* Configure individual boards: 
* 
* For SPCI2S, SPCI4S and CPM8 / PCI boards: 
* SEPTELCP_BOARD <board_id> <flags> <code_file> <run_mode> 
SEPTELPCI_BOARD 0 0x0043 ss7.dc3 ISUP 
* 
* 
* Configure individual E1/T1 interfaces: 
* LIU_CONFIG <board_id> <liu_id> <liu_type> <line_code> <frame_format> 
<crc_mode> 
LIU_CONFIG 0 0 5 1 1 1 
* 
* 
* MTP Parameters: 
* MTP_CONFIG <reserved> <reserved> <options>
MTP_CONFIG 0 0 0x0000
* 
* Define linksets: 
* MTP_LINKSET <linkset_id> <adjacent_spc> <num_links> <flags> <local_spc> 
<ssf> 
MTP_LINKSET 0 1 2 0x0000 2 0x08
* 
* Define signaling links: 
* MTP_LINK <link_id> <linkset_id> <link_ref> <slc> <board_id> <blink> 
<stream> <timeslot> <flags> 
* (Note: For PCCS6 boards the first LIU port is stream=16 
* whilst for SPCI2S, SPCI4S and CPM8 / PCI boards the first LIU port is 
stream=0) 
MTP_LINK 0 0 0 0 0 0 16 16 0x0006 
* 
* Define a route for each remote signaling point: 
* MTP_ROUTE <dpc> <linkset_id> <user_part_mask>
MTP_ROUTE 1 0 0x0020
* 
* 
* Define any user provided Layer 4 protocol: 
* MTP_USER_PART <service_ind> <module_id> 
*MTP_USER_PART 0x0a 0x2d 
* 
* 
* Configure ISUP module: 
* ISUP_CONFIG <reserved> <reserved> <reserved> <options> <num_grps>
<num_ccts> 
ISUP_CONFIG 0 0 0 0x0435 4 64 
* 
* Configure ISUP circuit groups: 
* ISUP_CFG_CCTGRP <gid> <dpc> <base_cic> <base_cid> <cic_mask> <options> 
                        * <user_inst> <user_id> <opc> <ssf> <variant> 
<options2> 
ISUP_CFG_CCTGRP 0 1 0x01 0x01 0x7fff7fff 0x001c 0 0xef 2 0x8 0 0x00 
* 
* 
* Configure TUP Parameters: 
* TUP CONFIG <reserved> <reserved> <reserved> <options> <num_grps>
<num_ccts> 
*TUP_CONFIG 0 0 0 0x8141 4 64
```
# Dialogic. Appendix A - **Example CTU** configuration files

\* \* Define TUP circuit groups: \* TUP\_CFG\_CCTGRP <gid> <dpc> <base\_cic> <base\_cid> <cic\_mask> <options> \* <user\_inst> <user\_id> <opc> <ssf> \*TUP\_CFG\_CCTGRP 0 1 0x01 0x01 0x7fff7fff 0x0030 0 0xef 2 0x08 \* \* Message tracing: ISUP\_TRACE 0xffffffff 0xffffffff 0xffffffff \*TUP\_TRACE 0xffffffff 0xffffffff 0xffffffff

## **Dialogic**

### **A.2.3 Using different operating systems and configurations**

The following subsections provide information regarding the config.txt file if using different operating systems or board based configurations.

### A.2.3.1 Running CTU with SS7HDP

If using SS7HDP boards, the SEPTELPCI\_BOARD command should be replaced with the following:

SS7\_BOARD 0 SS7HDP 0x0003 ss7.dc4 MTP2

Refer to [5] for further information.

A.2.3.2 Running CTU with host binary

When using a host binary so that the ISUP or TUP module is run on the host instead of the board:

• For SPCI2S, SPCI4S and CPM8: the <run\_mode> field in the SEPTELCP\_BOARD command should be set to an appropriate 'runmode' e.g. MTP2

Refer to [2] and [5] as appropriate.

### A.2.3.3 Running CTU on the with SS7G2x

If using the SIU, additional commands required the SIU will need to be included. Therefore, the example config.txt provided in this appendix should not be used.

Refer to [4] for further information.

### A.2.3.4 Running CTU with other operating systems

There are no additional commands specific to various operating systems.

Refer to [2] and [5] as appropriate.

### A.2.3.5 Running CTU with TUP

The following is applicable only if the telephony module is to run on the board.

If TUP is to be used instead of ISUP, the following changes will be required:

- The appropriate run mode should be indicated in the XXXX\_BOARD <runmode> field.
- The appropriate codefile should be indicated in the XXXX\_BOARD <code file> field.
- In the 'Define a route for each remote signaling point' section, the <user\_part\_mask> field in the 'MTP\_ROUTE' command should be set to 0x0010 (for TUP).
- Configure the protocol module using the appropriate commands e.g. TUP CONFIG instead of ISUP CONFIG, etc. These commands for TUP are provided in the example config.txt files (but have been commented out).

Refer to manuals [2] and [5] for further information as appropriate.

### A.2.3.6 Running CTU with SIGTRAN M2PA

The board configuration commands (SEPTELPCI\_BOARD and LIU\_CONFIG) should be removed and replaced with the CNSYS and SNSLI commands.

Refer to [8] as appropriate.

**Dialogic** 

### **Appendix B - Example script files**

This section provides example script files which may be used with the Dialogic<sup>®</sup> s7 play utility at the remote end (point code 2) to make a basic call. The scripts provided below, for ITU based operations, should be run in the listed order to initiate a new call, answer a second call and release both calls.

### **Setup request (IAM):**

M-tc700-i0001-fef-d23-r0000-p0109010a02010204078310214365870f0a02031000

#### **Alerting request (ACM):**

M-tc700-i0002-fef-d23-r0000-p0600

#### **Setup response (ANM):**

M-tc700-i0002-fef-d23-r0000-p0900

#### **Release response (RLC):**

M-tc700-i0002-fef-d23-r0000-p1000

#### **Release request (REL):**

M-tc700-i0001-fef-d23-r0000-p0c00

#### **Release response (RLC):**

M-tc700-i0001-fef-d23-r0000-p1000

### **Appendix C - Sample output**

The following is a sample output from running the Dialogic<sup>®</sup> CTU application using the provided example configuration and script files at the remote end.

CTU was started using the following run time options :

–c0x23 –o0x001f –m0x3d

CTU example output :

```
CTU: Example application and CAL interface (C) Dialogic Corporation 1995-2006. All Rights 
Reserved. 
========================================================================== 
CTU mod ID - 0x3d; User Part module Id 0x23 
CTU receives an incoming call on cid = 1:
CTU Rx: inst = 0x00 cid = 0x0001 01 06 01 00 07 02 40 00 09 01 0a 02 01 02 04 07 83 10 21 43 
65 87 0f 0a 02 03 10 00 
 ptype = (01) Setup indication 
 called_num = 83 10 21 43 65 87 0f 
    calling_num = 03 10 
            cpc = 0a 
CTU IC: (cid = 0x0001) [cald->12345678.] cpc = 0x0a 
CTU Tx: Inst = 0x00 cid = 0x0001 06 00 
          ptype = (06) Alerting request 
CTU Tx: Inst = 0x00 cid = 0x0001 09 00 
          ptype = (09) Setup response
```
CTU makes an outgoing call on cid =2:

```
CTU Tx: Inst = 0x00 cid = 0x8002 01 06 01 00 09 01 0a 04 07 83 10 21 43 65 87 0f 00 
          ptype = (01) Setup request 
     called_num = 83 10 21 43 65 87 0f 
            cpc = 0a 
CTU OG: (cid = 0x0002) [cald->12345678.] cpc = 0x0a 
CTU Rx: inst = 0x00 cid = 0x8002 06 11 02 16 14 00 
         ptype = (06) Alerting indication 
          bci = 16 14CTU Rx: inst = 0x00 cid = 0x8002 09 00 
         ptype = (09) Setup confirmation 
CTU Tx: Inst = 0x00 cid = 0x8002 0c 12 02 80 90 00 
 ptype = (0c) Release request 
 causei = 80 90
```
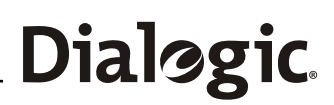

### **Appendix D - SDL Diagrams**

The following are a list of SDL diagrams for the Dialogic<sup>®</sup> CTU application:

- 1. Idle<br>2. Wai
- 2. Wait Idle<br>3. IC Circuit
- 3. IC Circuit seized<br>4. IC Setup
- 4. IC Setup
- 5. IC Active
- 6. IC Wait COT check<br>7. OG Setup
- OG Setup

## **Appendix D - SDL Diagrams**

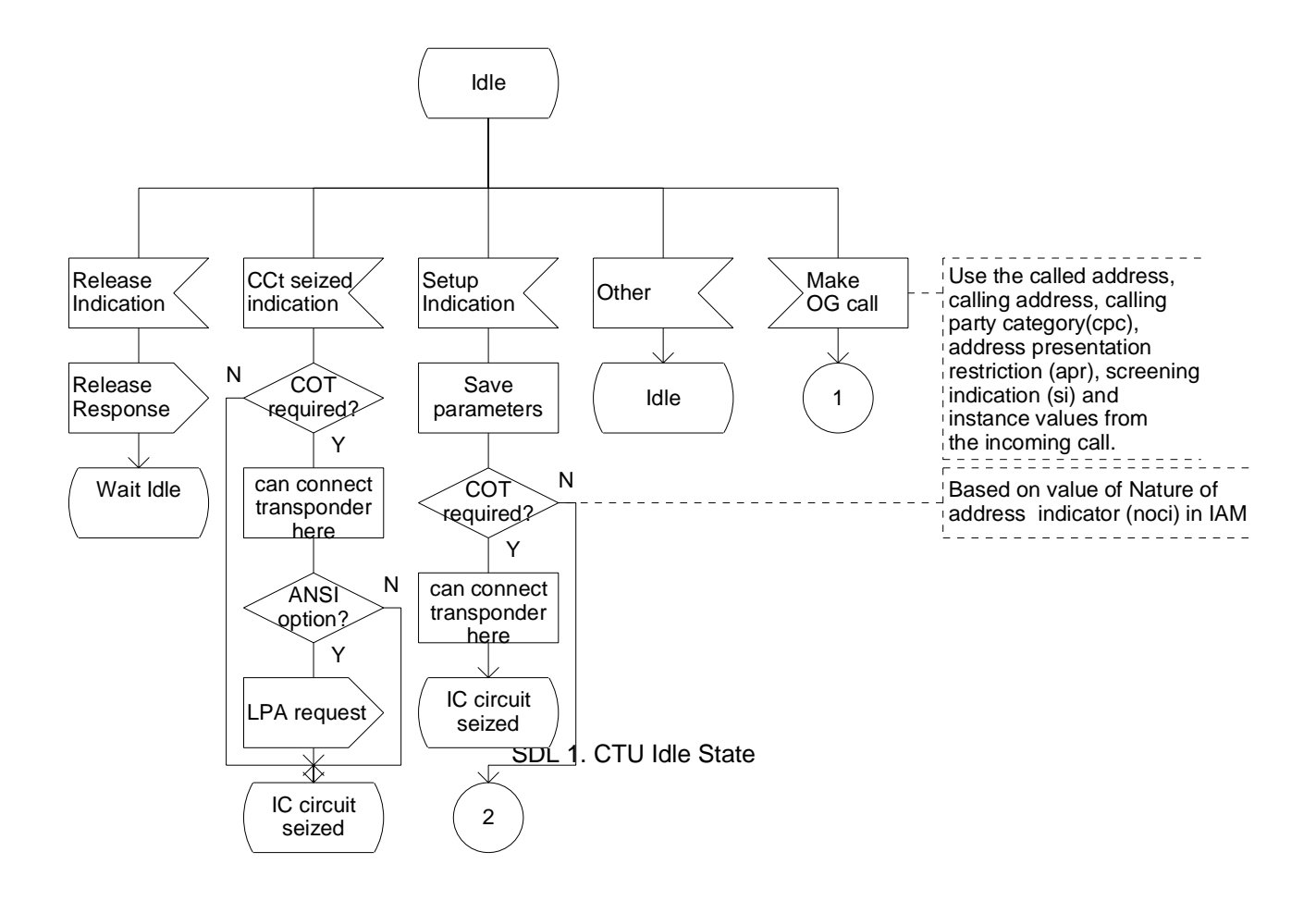

# Dialogic.

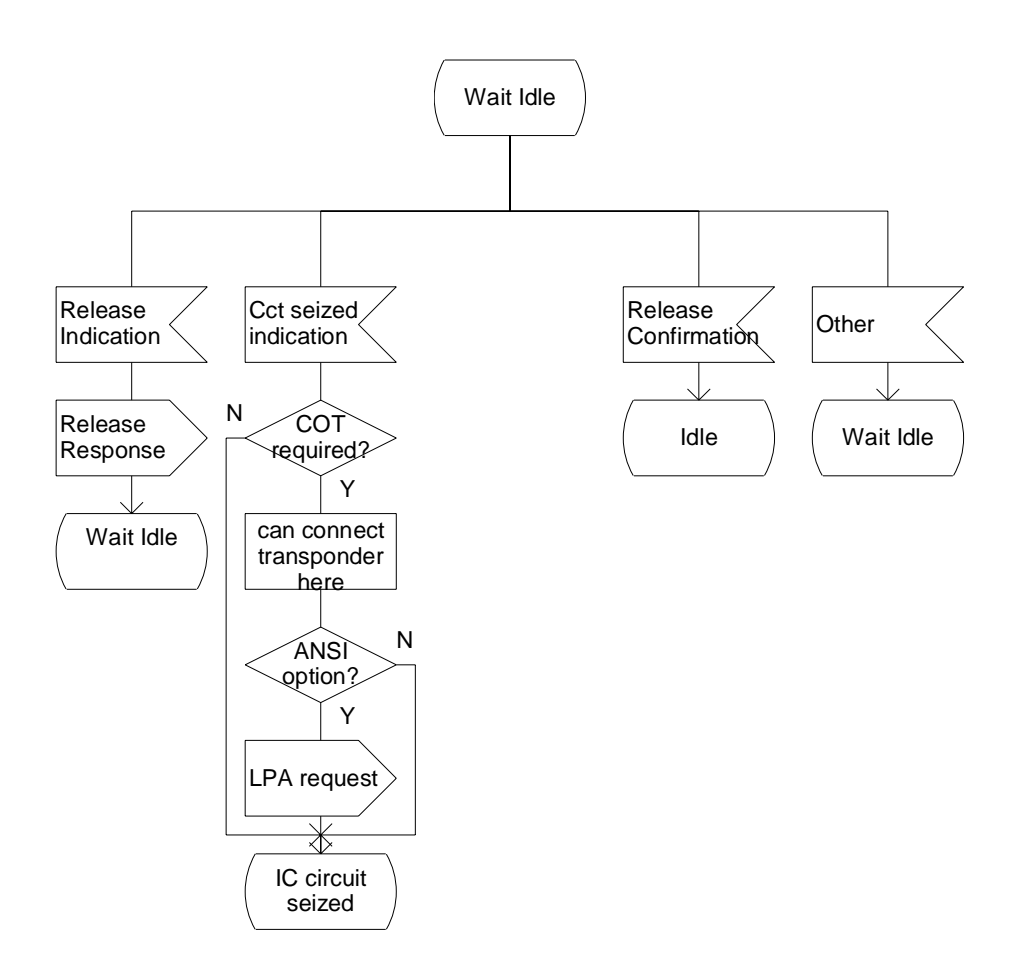

SDL 2. CTU Wait Idle

## **Appendix D - SDL Diagrams**

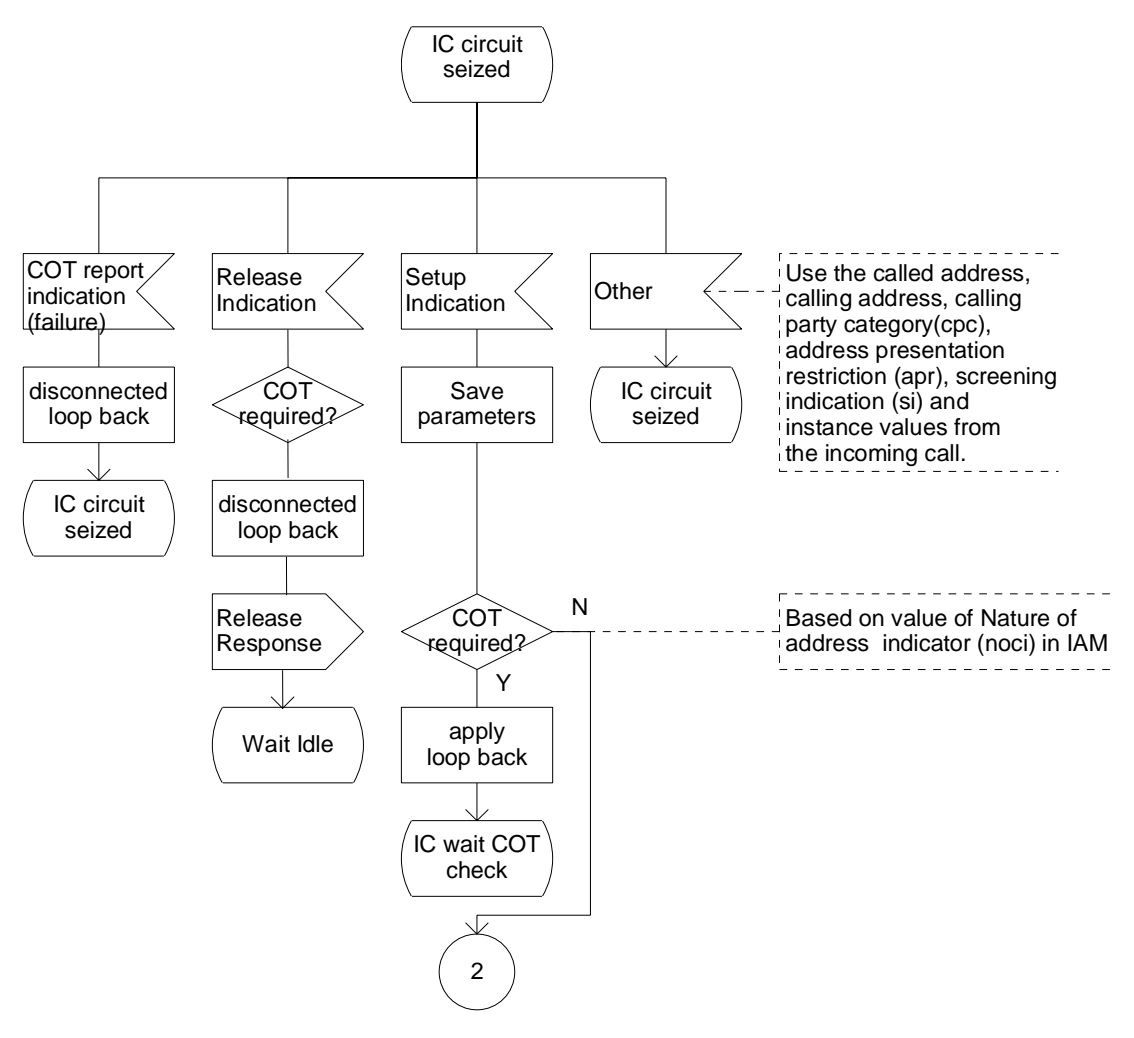

SDL 3. IC Circuit Seized State

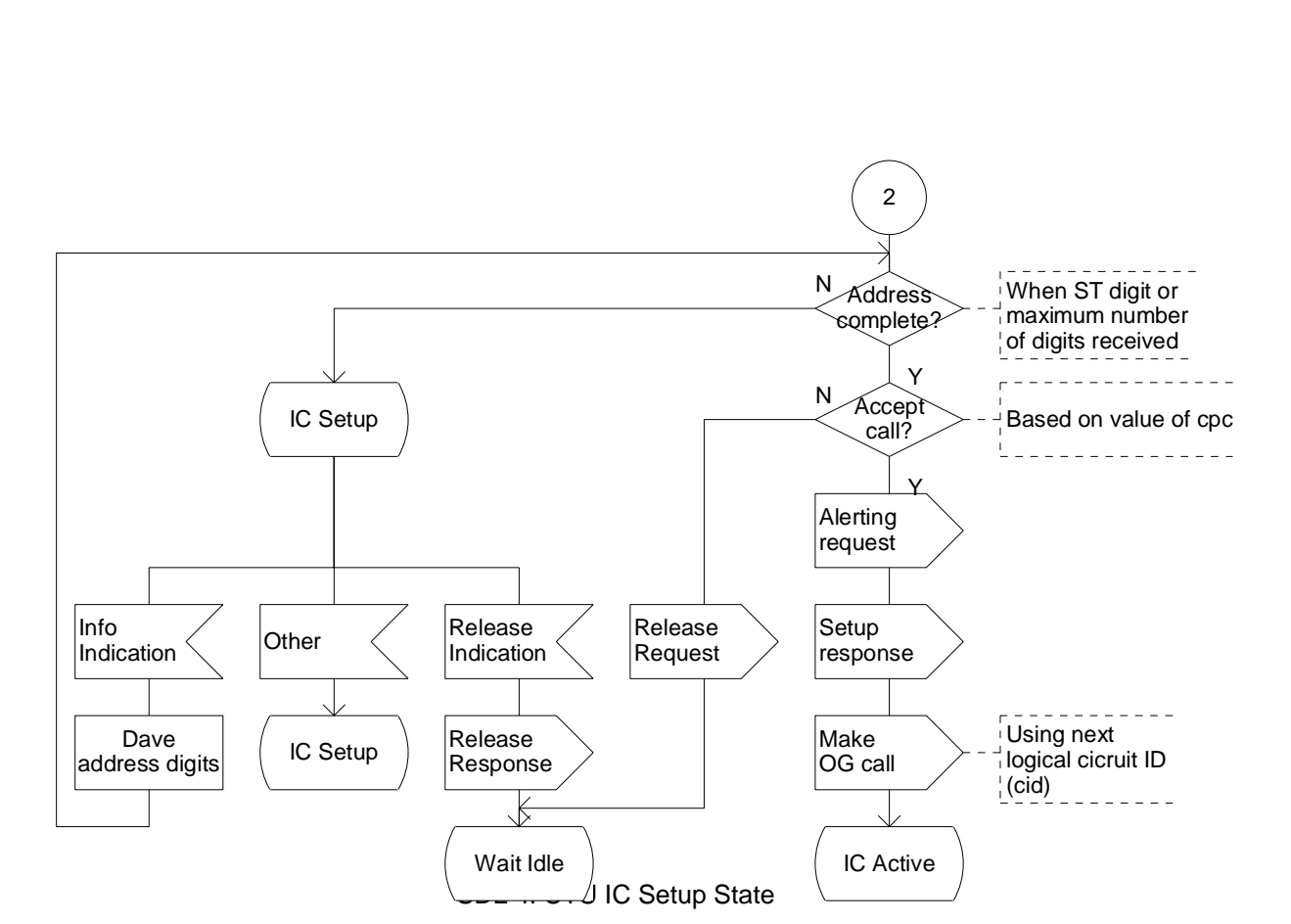

Dialogic.

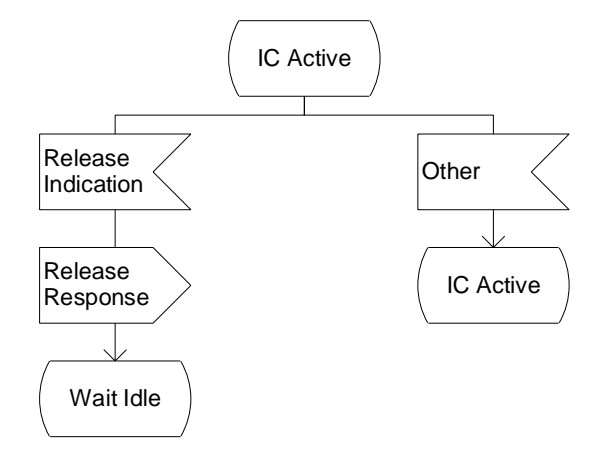

SDL 5. CTU IC Active State

# Dialogic.

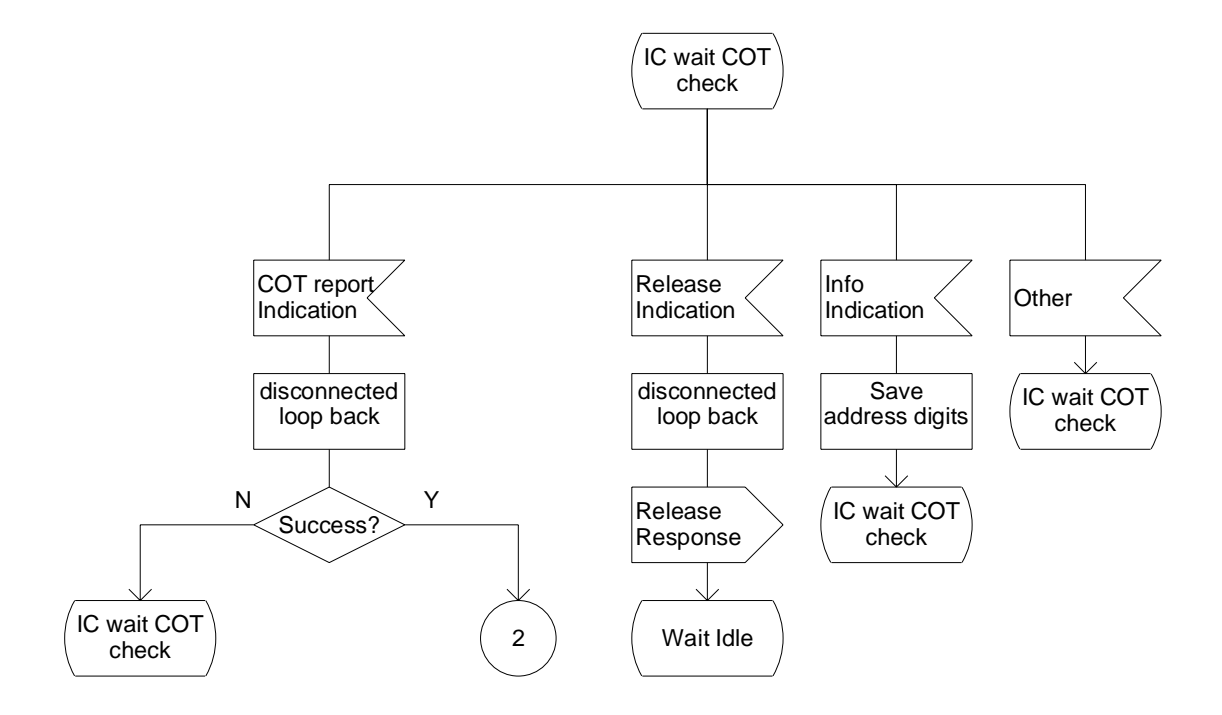

SDL 6. CTU IC wait COT check State

# **Appendix D - SDL Diagrams**

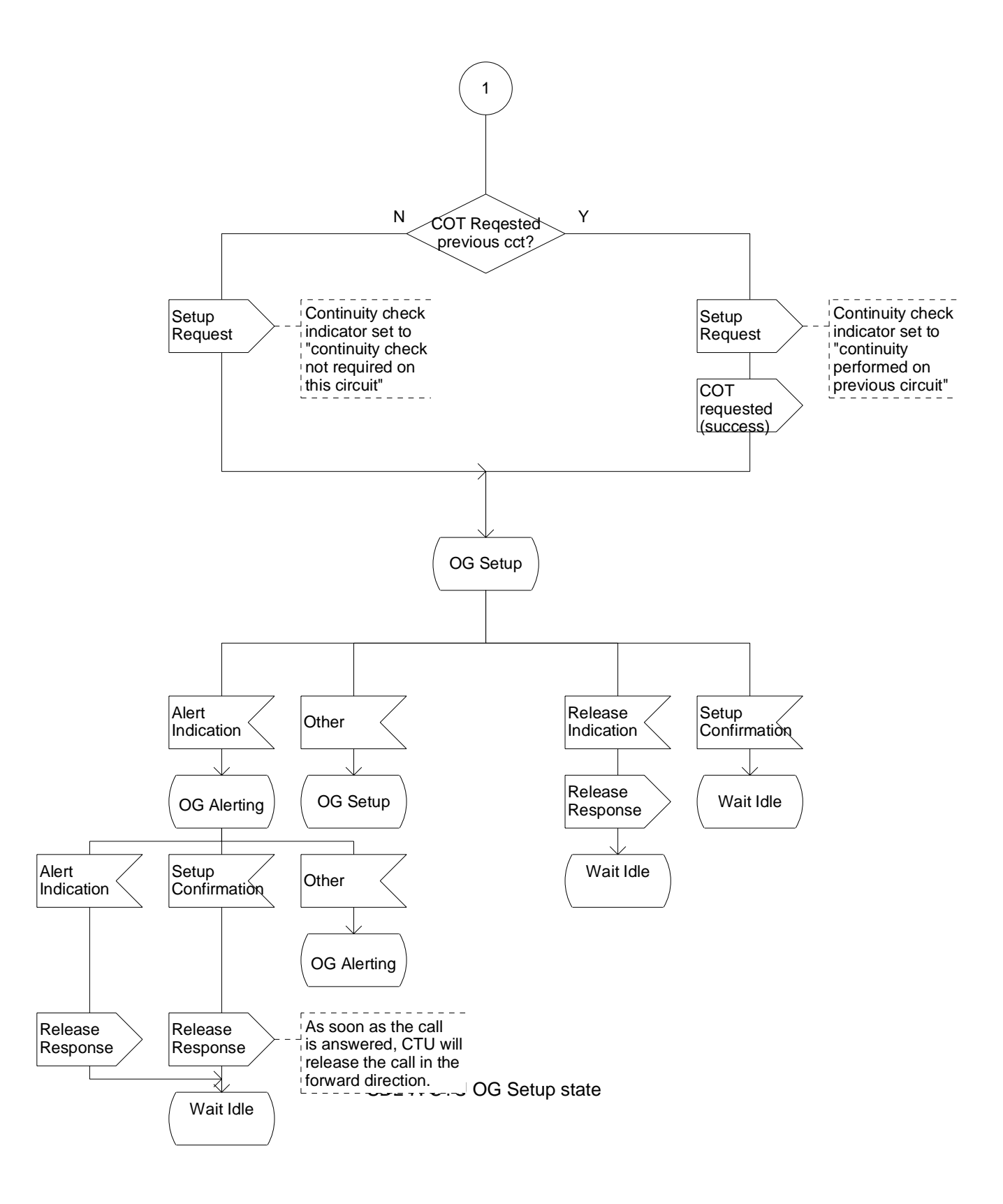

## Dialogic.

### **Appendix E - Supported Messages and Parameters**

### **E.1 Supported messages**

This section tabulates messages supported by the Dialogic® CTU example application.

Transmitting direction:

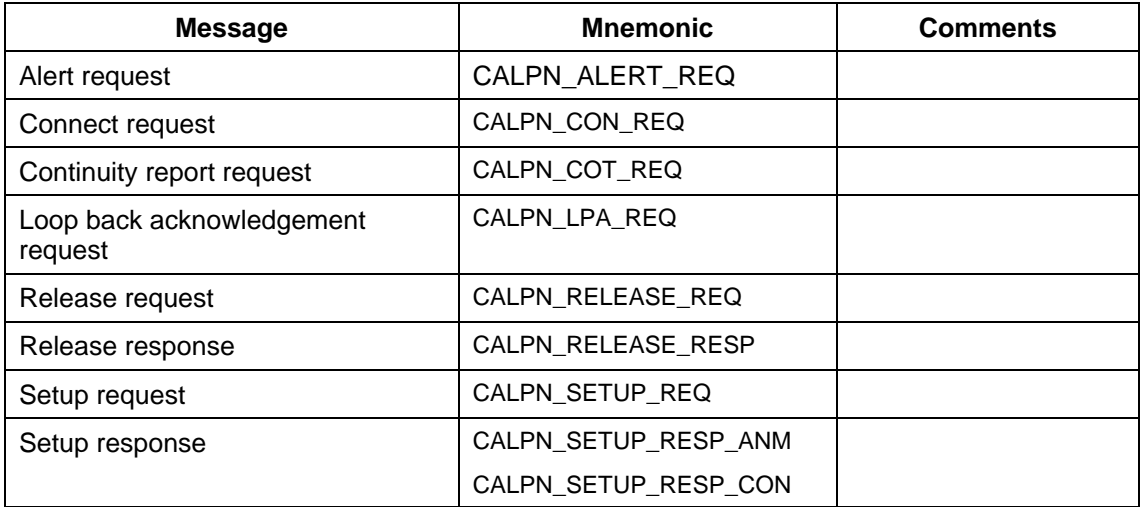

Receiving direction:

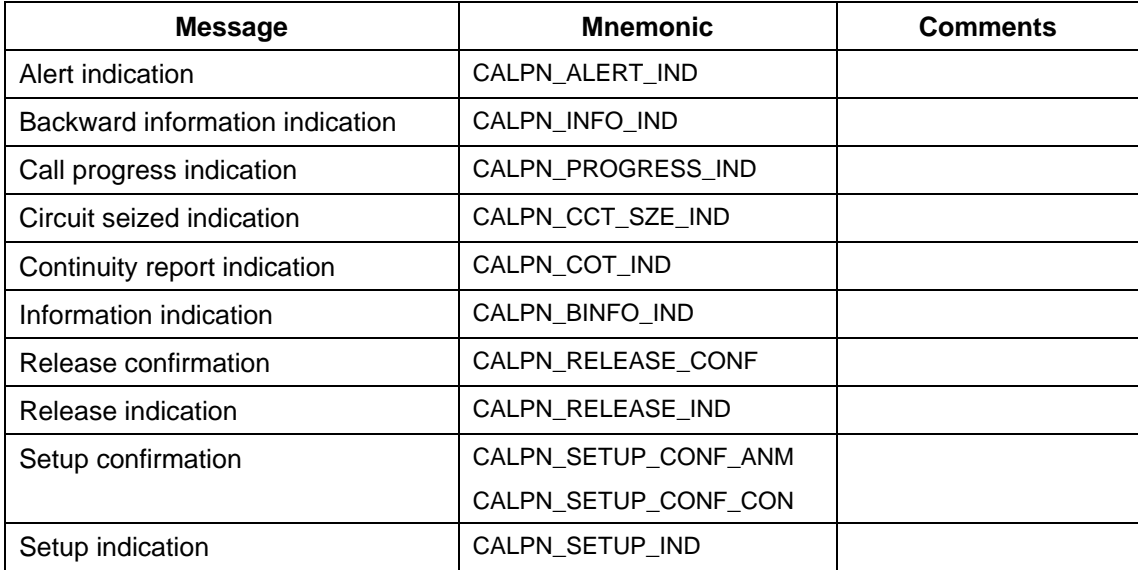

### **E.2 Supported parameters**

The following table lists parameters supported by the CTU application.

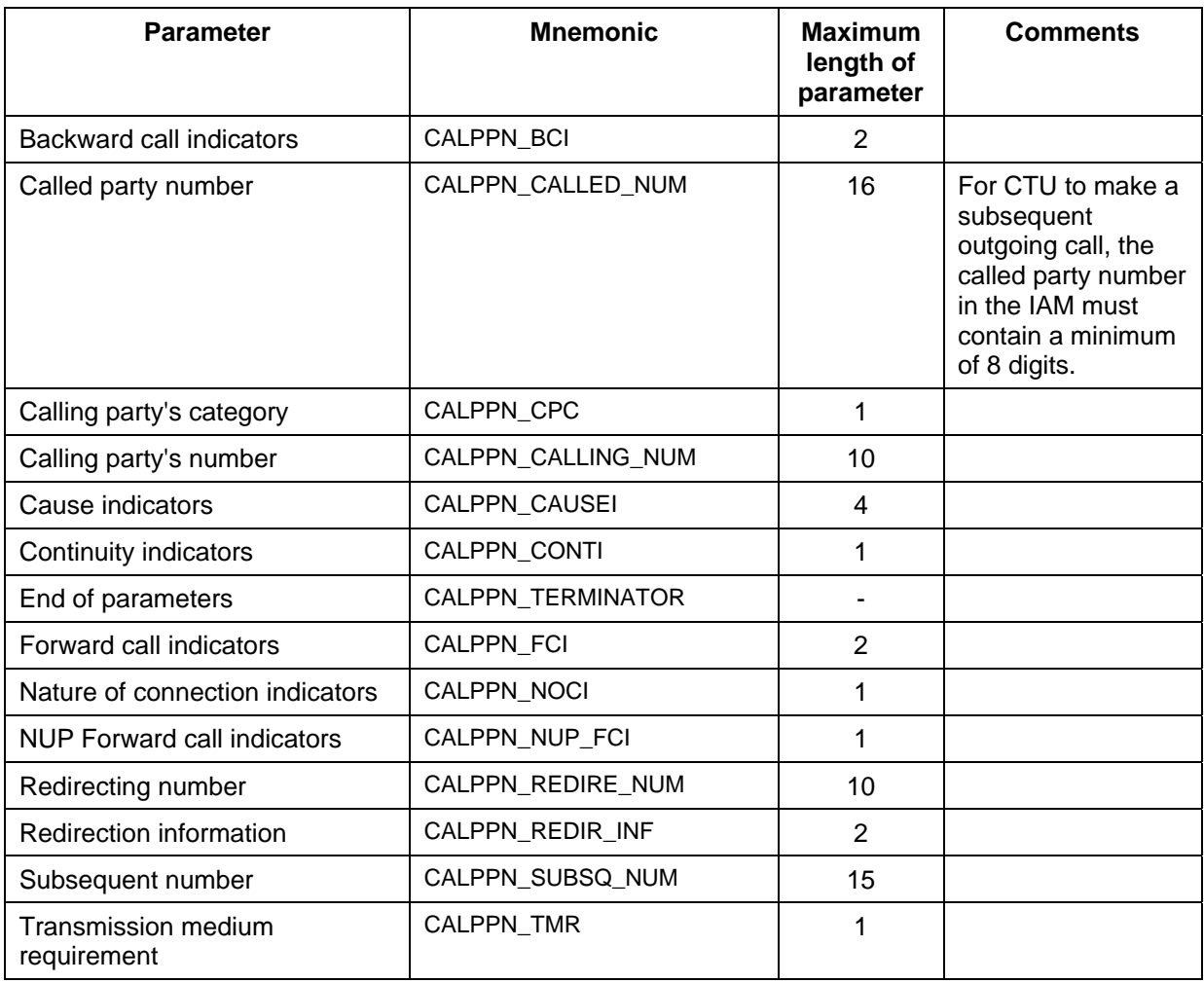

Dialogic.

### **Appendix F - Adding new messages and parameters**

This section describes the steps required for adding new messages and parameters to the Dialogic<sup>®</sup> CTU application.

### **F.1 Adding new messages**

Note that this section assumes that parameters to be added to the new message already exist. If new parameters are needed, see subsection F.2 Adding new parameters.

To add a new message for sending:

- create a new #define in call.h for the primitive type e.g. CALPN\_ALERT\_REQ
- create a structure definition for the primitive in call.h (e.g. calpt\_alert\_req) and add this new definition into the calpt\_req structure (as part of the union)
- create a parameter table for the new primitive in call.c e.g. alert req\_tab
- add the primitive definition to req ptable in call.c
- initialize the parameter table in CAL\_init() in call.c
- create a new function to send the message e.g. CTU alert req() in ctu.c and call the function at appropriate place in CTU\_cal\_ind()
- add code to display the received message in CTU display req() in ctu.c

To add a new message for receiving:

- create a new #define in call.h for the primitive type e.g. CALPN\_ALERT\_IND
- create a structure definition for the primitive in call.h (e.g. calpt alert ind) and add this new definition into the calpt\_ind structure (as part of the union)
- create a parameter table for the new primitive in call.c e.g. alert ind tab
- add the parameter table name to ind\_ptable in call.c
- initialize the parameter table in CAL\_init() in call.c
- handle the new primitive in CTU cal ind() in ctu.c in the appropriate state
- add code to display the received message in CTU\_display\_ind() in ctu.c

### **F.2 Adding new parameters**

To add a new parameter for sending:

- create a new #define for the new parameter name token in call.h e.g. CALPN\_CALLING\_NUM
- create a new #define for the maximum parameter length e.g. CALPL\_CALLING\_NUM
- create a structure definition for the parameter in call.h e.g. calpt calling num
- add the new parameter to the structured form of the primitive e.g. CALPT\_SETUP\_REQ in call.h
- initialize the parameter in the parameter table for the primitive (e.g. setup req tab) in CAL\_init() in call.c. Check that the number of parameters does not now exceed the capacity of the parameter table. If necessary, adjust the definition of CAL\_MAX\_PARMS in call.c.
- assign a value to the parameter in the structured form of the primitive in the function that builds and sends the primitive e.g. CTU setup req() in ctu.c
- initialize the new parameter in the parameter table for the required primitive (e.g. setup ind tab) in CAL init() in call.c. Check that the number of parameters does not now exceed the capacity of the parameter table. If necessary, adjust the definition of CAL\_MAX\_PARMS in call.c.
- add code to display the value of the parameter e.g. CTU\_setup\_req() in ctu.c

To add a new parameter for receiving:

- create a new #define for the new parameter name token in call.h e.g. CALPN\_CALLING\_NUM
- create a new #define for the maximum parameter length e.g. CALPL\_CALLING\_NUM
- create a structure definition for the parameter in call.h e.g. calpt\_calling\_num
- add the new parameter to the appropriate primitive type in call.h e.g. calpt setup req
- initialize the new parameter in the parameter table for the required primitive (e.g. setup ind tab) in CAL init() in call.c. Check that the number of parameters does not now exceed the capacity of the parameter table. If necessary, adjust the definition of CAL MAX PARMS in call.c.
- add code to display the value of the parameter e.g. CTU setup req() in ctu.c
- add code to handle the new parameter. For example, if the new parameter is to be received in the setup indication, it could be stored in the call data structure using the function CTU save setup ind() in ctu.c.